# **Out of Memory**

- [Problem](#page-0-0)
	- <sup>o</sup> [GUI mode](#page-0-1)
- <sup>o</sup> [CLI mode](#page-1-0)
- [Solution](#page-1-1) <sup>o</sup> [Change the memory parameters](#page-1-2)
	- <sup>o</sup> [Modify conf/analyzer.properties file](#page-2-0)
- [Related articles](#page-2-1)

#### <span id="page-0-0"></span>Problem

Under this general category are memory-related problems (out of memory).

Every Kiuwan analysis step is executed as a forked process running in a JVM. That forked execution is run with some default memory parameters (min and max).

By default, forked JVM is configured to run with a maximum of 1024 Mb. If the analysis needs more memory, the execution will finish with this error.

The most common out-of-memory error messages are:

```
Exception in thread "main" com.als.core.OptimythException: GC overhead 
limit exceeded
Caused by: java.lang.OutOfMemoryError: GC overhead limit exceeded
Exception in thread "main" com.als.core.OptimythException: Java heap space
Caused by: java.lang.OutOfMemoryError: Java heap space
```
All of them can be solved increasing the memory allocated to Kiuwan analysis.

#### <span id="page-0-1"></span>**GUI mode**

If you are using Kiuwan Local Analyzer in GUI mode, a dialog will open indicating this error:

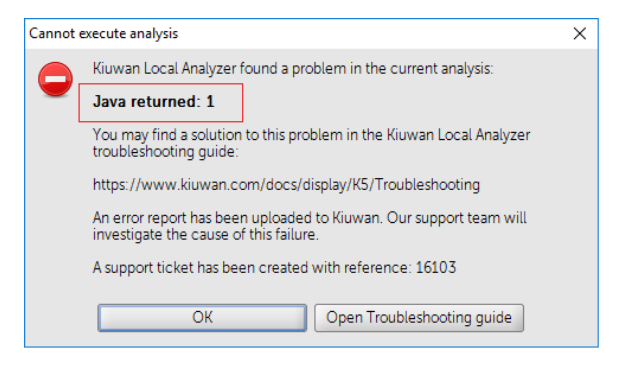

Click **Analyzer log** to open a window where the log file (temp/agentGUI.log) is displayed. You will see the following error message.

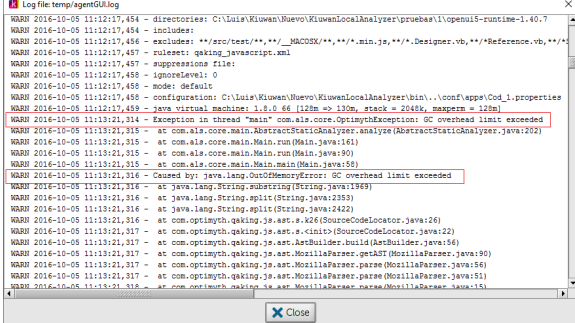

You will find some lines as the following indicating that an Out of Memory error is produced.

```
WARN 2016-10-05 11:13:21,314 - Exception in thread "main" com.als.core.
OptimythException: GC overhead limit exceeded
WARN 2016-10-05 11:13:21,316 - Caused by: java.lang.OutOfMemoryError: GC 
overhead limit exceeded
```
### <span id="page-1-0"></span>**CLI mode**

If you are using Kiuwan Local Analyzer in CLI mode, this error is reported to the standard output.

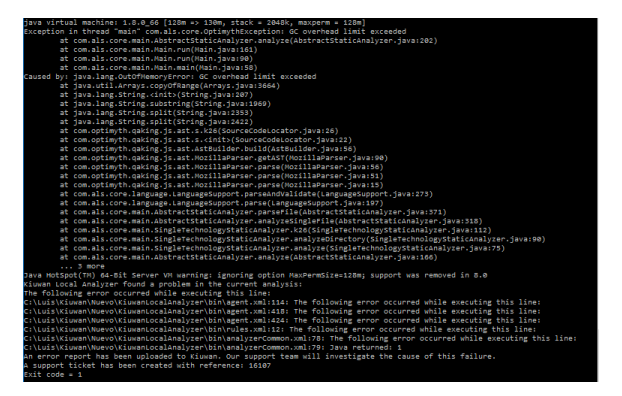

An error code will be returned to the calling process.

Please visit [Local Analyzer Return Codes](https://www.kiuwan.com/docs/display/K5/Local+Analyzer+Return+Codes) for further information on return codes.

#### <span id="page-1-1"></span>**Solution**

The solution consists of providing more memory to Kiuwan.

You can do it in two ways:

- 1. Change the memory parameters
- 2. Modify the conf/analyzer.properties file

<span id="page-1-2"></span>**Change the memory parameters**

- 1. Click **Advanced** in the analysis configuration window
- 2. Select **Analysis Configuration**
- 3. Modify the **Max memory size** property (set by default to 1024 Mb)

<span id="page-2-1"></span><span id="page-2-0"></span>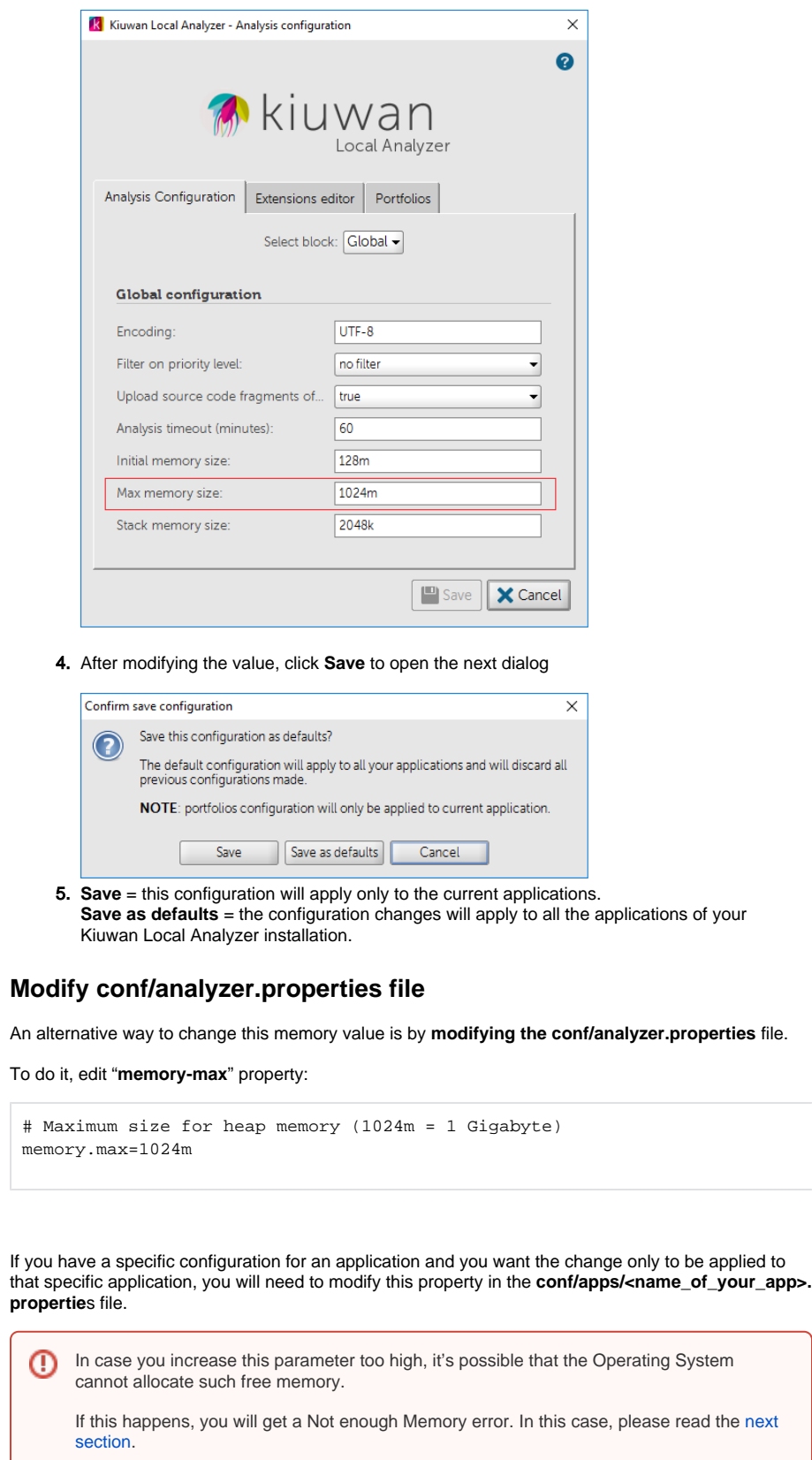

## Related articles

- [SSO Form-based authentication fails](https://www.kiuwan.com/docs/display/K5/SSO+-+Form-based+authentication+fails)
- [SSO HTTP authentication fails](https://www.kiuwan.com/docs/display/K5/SSO+-+HTTP+authentication+fails)
- [SSO WIA is not working](https://www.kiuwan.com/docs/display/K5/SSO+-+WIA+is+not+working)
- [SSO Cannot authenticate with credentials](https://www.kiuwan.com/docs/display/K5/SSO+-+Cannot+authenticate+with+credentials) [Basic Authentication Error when Exporting Action Plan to Atlassian JIRA](https://www.kiuwan.com/docs/display/K5/Basic+Authentication+Error+when+Exporting+Action+Plan+to+Atlassian+JIRA)